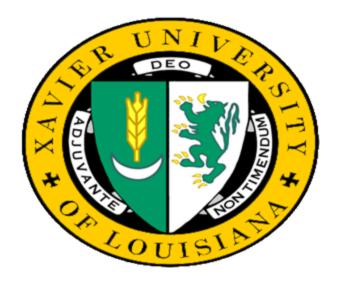

## **EPAF**

Presented by Xavier University's Office of Human Resources

#### What is EPAF?

- •EPAF Electronic Personnel Action Form
- •A more efficient way to accommodate the approval signature process for centralized and decentralized HR operations

#### What does it do?

- 1. It supports the movement towards a paperless office
- 2. Will allow users to track their items requiring approval through an online form
- 3. Will allow "Approvers" to easily view actions that need approval signatures and add their own comments to an action

## **Summary:**

 EPAF's will allow YOU to create and route a Personnel Action Form Electronically.

#### EPAF can be used for:

- Faculty Reappointments
- Stipend Positions for Faculty/Staff
- Faculty/Staff Terminations
- Faculty/Staff Labor Redistribution/ Funding Changes

# **EPAF Terminology**

- Originator
- Approver

**Approval Category** 

- Approval/Routing Queue
- Transaction Status
- Queue Status
- Proxy

#### **Approval Categories**

Position Number: SP6319

Approval Category: 6319LD

6319 —numeric portion of the Position Nbr

LD —abbreviation for the action that you desire to take (Labor Redistribution)

RE – Reappointment

SN – Stipend – New Position

ST – Stipend Existing Position

TM - Terminations

# The Participants

- Originators
- Approval Routing Queue
- Approver

#### The Process:

- The Originator completes the Electronic Personnel Action Form
- Routing is initiated through the pre-defined "Approval Queue"
- •Each **Approver** in the Routing Queue is allowed to Approve the Personnel Action.
- •Once the form passes through the defined approval queue, and each Approver has approved the transaction, the Electronic Personnel Action Form is applied to the Database

# I am ready to take a Personnel Action using EPAF, what do I have to do?

- 1. Gather the information required:
  - •Employee's XULA ID
  - Employee's position number

(Obtain a list for your department from Human Resources for your reference)

- Action that you desire to take Labor Distribution,
- Stipend, Termination, Reappointment
- 2. Log into Banner
- 3. Go to the form NOAEPAF and complete the fields on the form
- 4. Submit the Electronic Personnel Action Form

If you encounter any issues when using Electronic Personnel Action Forms, contact **Deanna Holmes - Compensation Analyst** at Ext. 5282

### Questions????